# **Crash Course in Python**

Devansh Agarwal da0017@mix.wvu.edu devanshkv.github.io

## In today's class

- $\overline{1}$ . Using the Python: Interactive Shell and scripts
- Hello world in python  $2.$
- Lists and loops 3.
- Numpy: Dealing with numbers in python 4.
- 5. **Matplotlib: Plotting with Python**

#### **Python: interactive Shell**

- To enter the python interactive shell:  $\bullet$ 
	- Open a Terminal  $\circ$
	- o Type python
- Fairly straightforward, Try the following: ●
	- Printing Strings (NOTE: Strings are always in quotes)  $\circ$ 
		- print("hello world")
	- Defining and Printing a variable  $\circ$ 
		- a=10
		- print(a)
		- $\blacksquare$  print(a+100)
- To exit  $\bullet$ 
	- $\circ$  Type  $exit()$

#### **Python: Scripts**

- Use your favorite text editor (gedit, vim, emacs, nano). ●
	- Hello World **○**
	- emacs hello\_world.py
		- print("hello world")
	- Save the file
	- python hello\_world.py
	- **Printing a Number**  $\circ$
	- emacs a\_is\_10.py
		- a=10
		- $\blacksquare$  print(a)
	- Save the file
	- python a\_is\_10.py

#### Python: Lists

- Lists are collections of objects ●
	- emacs python\_lists.py
		- my\_list = ["apple","mango","orange"]
		- print(my\_list)
	- Save the file
	- python python\_lists.py
- Lists can contain anything!  $\bullet$ 
	- emacs python\_lists.py
		- $\blacksquare$  my\_number\_list =  $[1, 2, 3, 4, 5, 6, 7]$
		- print(my\_number\_list)
	- Save the file
	- python python\_lists.py

### The for loop

- If you want to do something recursively, for loop is for you!
	- emacs python\_lists.py
		- $\blacksquare$  my\_number\_list =  $[1, 2, 3, 4, 5, 6, 7]$
		- for number in my\_number\_list:
		- print(number)
	- Save the file
	- python python\_lists.py
- Exercise: Use the my\_number\_list (without changing the list) and the for loop to print [2, 4, 6, 8, 10, 12, 14]

Numerical Computation in python: numpy

- If you want to do something recursively, for loop is for you!
	- emacs python\_numpy.py
		- import numpy as np
		- $\blacksquare$  my\_numpy\_array = np.array( $[1, 2, 3, 4, 5, 6, 7]$ )
		- print(my\_numpy\_array)
	- Save the file
	- python python\_lists.py
- Exercise: Use the my\_number\_list (without changing the list) and the for loop to print [2, 4, 6, 8, 10, 12, 14]
	- print(my\_numpy\_array\*2)
- Numpy has tonnes of functions: np.sin(), np.sqrt(), np.power(), np.fft, np.random ...

Numerical Computation in python: numpy

- Useful numpy functions: ●
	- np.linspace(start=0, stop=1, num=5)
	- $\circ$  >>> array([ 0. , 0.25, 0.5, 0.75, 1. ])
	- np.arange(3)
	- $\circ$  >>> array([0, 1, 2])
	- $\circ$   $x = npu$ . linspace(start=-1, stop=1, num=50)
	- $\circ$  y =  $x**2$
	- $\circ$  z = np.sqrt(x)

- **Simple Plotter:** ●
	- import numpy as np
	- import matplotlib.pyplot as plt
	- $\circ$   $x = npu$ . linspace(start=-1, stop=1, num=50)

$$
\circ \quad y = x**2
$$

- $\circ$  z = np.sqrt(x)
- $\circ$  plt.plot(x,y)
- plt.show()

- **Simple Plotter:**  $\bullet$ 
	- import numpy as np
	- import matplotlib.pyplot as plt
	- $\circ$   $x = npu$ . linspace(start=-1, stop=1, num=50)

$$
\circ \quad y = x**2
$$

- $\circ$  z = np.sqrt(x)
- $\circ$  plt.plot $(x, y)$
- $\circ$  plt.plot(x,z)
- plt.show()

- **Simple Plotter:**  $\bullet$ 
	- import numpy as np
	- import matplotlib.pyplot as plt
	- $\circ$   $x = npu$ . linspace(start=-1, stop=1, num=50)

$$
\circ \quad y = x**2
$$

- $\circ$  z = np.sqrt(x)
- $\circ$  plt.plot(x,y,'r--')
- $\circ$  plt.plot(x,z,'k.-')
- plt.show()

- **Simple Plotter:**  $\bullet$ 
	- o import numpy as np
	- import matplotlib.pyplot as plt
	- $\circ$   $x = npu$ . linspace(start=-1, stop=1, num=50)

$$
\circ \quad y = x**2
$$

- $\circ$  z = np.sqrt(x)
- $\circ$  plt.plot(x,y,'r--',label='y=x^2')
- $\circ$  plt.plot(x,z,'k.-',label='y=x^0.5')
- plt.legend()
- plt.show()

- **Simple Plotter:**  $\bullet$ 
	- import numpy as np
	- import matplotlib.pyplot as plt
	- $\circ$   $x = npu$ . linspace(start=-1, stop=1, num=50)

$$
\circ \quad y = x**2
$$

- $\circ$  z = np.sqrt(x)
- $\circ$  plt.plot(x,y,'r--',label='y=x^2')
- $\circ$  plt.plot(x,z,'k.-',label='y=x^0.5')
- plt.xlabel('x axis label goes here')
- plt.ylabel('x axis label goes here')
- plt.legend()
- plt.show()

- **Simple Plotter:**  $\bullet$ 
	- import numpy as np
	- import matplotlib.pyplot as plt
	- $\circ$   $x = npu$ . linspace(start=-1, stop=1, num=50)

$$
\circ \quad y = x**2
$$

- $\circ$  z = np.sqrt(x)
- $\circ$  plt.plot(x,y,'r--',label='y=x^2')
- $\circ$  plt.plot(x,z,'k.-',label='y=x^0.5')
- plt.xlabel('x axis label goes here')
- plt.ylabel('x axis label goes here')
- plt.title('Title goes here')
- plt.grid()
- plt.legend()
- plt.show()

- Simple Plotter:
	- import numpy as np
	- import matplotlib.pyplot as plt
	- $\circ$   $x = npu$ . linspace(start=-1, stop=1, num=50)

$$
\circ \quad y = x**2
$$

- $\circ$  z = np.sqrt(x)
- $\circ$  plt.plot(x,y,'r--',label='y=x^2')
- $\circ$  plt.plot(x,z,'k.-',label='y=x^0.5')
- plt.xlabel('x axis label goes here')
- plt.ylabel('y axis label goes here')
- plt.title('Title goes here')
- plt.grid()
- plt.legend()
- plt.show()

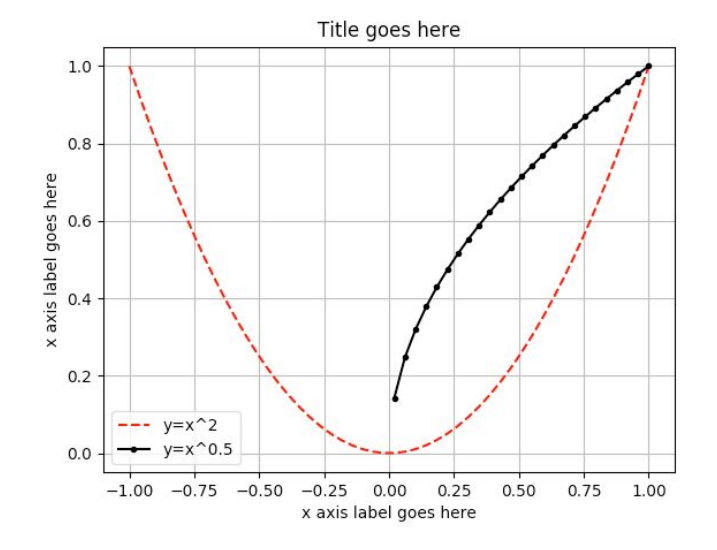